## Ulydor Pre-Assembled Systems Quick Start Guide

Before programming Ulydor, it is important to determine the following:

- Extension number that Ulydor is connected to
- Extension or hunt group number/s that Ulydor is to call when buttons are pressed

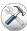

Ulydor should be fitted with buttons to the right

## Day and Night Modes

Each button can be programmed to call two different numbers allowing the use of the Day & Night mode feature available on the unit. If you do not intend to use this feature, we recommended that Day & Night modes for each button are programmed with the same number/hunt group so that in the event of an accidental switch between modes, the Ulydor will continue to call a valid number/hunt group.

## Entering Programming Mode

Connect Ulydor to the PBX and call it from any DTMF enabled telephone (capable of sending tones when a button is pressed) When Ulydor answers, you will hear three ascending beeps...

Key #0000 and wait for the tones (beep, beep, pause – This will repeat continuously), indicating that you are in programming mode.

## Programming Buttons & Keypad

While still in programming mode, enter the following using your telephone handset:

- Enter **101** followed by the extension/hunt group number you wish Button 1 to call when in DAY mode
- Wait for Tone Single beep
- Enter 201 followed by the extension/hunt group number you wish Button 1 to call when in NIGHT mode
- Wait for Tone Single beep
- S1-S, S1-F, S5-S and S5-F users enter 9 to hang up Ulydor Programming Complete
- SK-S and SK-F users with 2 buttons and 12 digit keypad...
- Enter 102 followed by the extension/hunt group number you wish Button 2 to call when in DAY mode
- Wait for Tone Single beep
- Enter 202 followed by the extension/hunt group number you wish Button 2 to call when in NIGHT mode
- Wait for Tone Single beep
- Enter **481** This tells the 2 button UC module that a keypad is fitted
- Wait for Tone Single beep
- Enter **321** followed by your choice of 2 to 6 digit code for door release using keypad
- Enter 9 to hang up Ulydor Programming Complete

When a call is received from Ulydor it is possible to remotely release a door locking mechanism connected via Ulydor's relay/s by keying **55** on your telephone handset.

Note: For relay activation, back lighting and board heating, Ulydor requires connection to a 12VDC power supply

IP Camera (S5-S and S5-F)

- Connect UC1 1 button module to 12VDC power to the camera is via the connected ribbon cable
- Connect the camera directly to a computer on the same subnet of the IP camera e.g. 192.168.0.xxx
- Enter the default IP address of the camera into your web browser followed by the username and password You can find this on the back of the Camera
- Change the IP and the subnet mask on the camera for one in the network range of the network you are attaching it to
- Connect the IP Camera to the network

Now enter the IP that you programmed before on any computer's web browser on the network and you can view who is at the door

To put the system into night mode:

• Call the door phone and on answer enter **10** and wait for the single tone before hanging up

To put the system into day mode:

• Call the door phone and on answer enter **11** and wait for the single tone before hanging up

For further programming options please see the Ulydor manual supplied on the CD with this unit.

Kalika Limited

Innovation House, Hopkinson Way, Andover, SP10 3UR Tel: 01264 723575 e-mail: support@kalika.co.uk